# A Distributed Mesh Generation Study Case through a Customizable Platform as a Service Framework

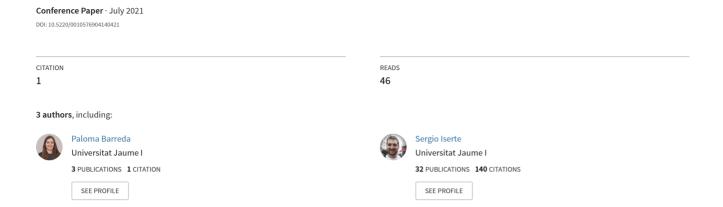

# A Distributed Mesh Generation Study Case through a Customizable Platform as a Service Framework

Francesc Costa-Majó<sup>1</sup>, Paloma Barreda<sup>2</sup> and Sergio Iserte<sup>2</sup> Da

<sup>1</sup>Universitat Oberta de Catalunya (UOC), Spain

<sup>2</sup>Universitat Jaume I (UJI), Spain
fcostamaj@uoc.edu, al288099@uji.es, siserte@uji.es

Keywords: Meshing, OpenFoam, Paraview, Distributed Computing, Cloud Computing.

Abstract: The quality of a mesh can determine the accuracy of a Computational Fluid Dynamics (CFD) simulation. In

fact, meshing is not only a user highly time-consuming endeavor but also demands a lot of computational power. The need for powerful and useful tools for meshing can have a real impact on productivity and the final result. In this paper, a customizable platform as a service for meshing, named Evoker, is presented and evaluated to assist users to work over different types of geometries and accelerate the generation of meshes. Evoker is a zero-installation tool with a web Graphical User Interface (Web-GUI), which cloud-server runs OpenFOAM in order to provide a friendly interface to its meshing utilities. Evoker also manages cloud computing resources to distribute the mesh generation among different processors. Through the presented

use case, Evoker demonstrates to be a versatile meshing solution that can help to save a lot of time for their users.

## 1 INTRODUCTION

CFD simulations are considered the preferred tool for modeling fluid flows in physical domains. CFD is based on numerical methods which provide a high level of accuracy in their calculations of the fluid flows. CFD is highly widespread in research as well as in engineering. For instance, in fields such as environment (Climent et al., 2018), biology (Wüstenhagen et al., 2021), aerodynamics (Li et al., 2012), weather forecast (Zajaczkowski et al., 2011), heat transfer (Jayakumar et al., 2008), or combustion (Norton and Vlachos, 2003).

The volume used by the fluid is discretized into cells that composed the mesh. This volume discretization is not only a computationally expensive process but also meticulous work for the engineer in charge. Furthermore, the accuracy of the numerical solution depends on the quality of the computational mesh. For this reason, tools that facilitate the meshing tuning process and provide mechanisms for accelerating the generation of meshes, are crucial.

Commonly, the use of CFD methodology is divided into three parts: preprocessing, simulation, and postprocessing. It is during the preprocessing

where the mesh is defined. Concretely, this stage begins with the definition of the physical bound of the problem with a CAD geometry. Through surfaces and boundaries identification in the geometry, the volume can be appropriately discretized into a mesh. Before starting the simulation, fluid motion equations and boundaries conditions have to be determined.

Although many CFD software can be found in the market, OpenFoam is ubiquitous in most areas of engineering and science, in both industry and academia. OpenFoam is open source and provides a vast range of features to solve most of the complex fluids flows.

However, limitations such as the long learning curve that generalist CFD software implies, may prevent further extending the CFD usage in some disciplines or organizations. For example, since the adoption of CFD modeling in the wastewater treatment field, scientific production has increased. In this regard, one of the main reasons that prevent the ubiquitous presence of CFD in this sector is its shallow learning curve (Glover et al., 2006).

Web-based simulation platforms aim to provide easy-to-use interfaces for the implantation of CFD technologies leveraging Platform as a Service (PaaS) techniques on cloud computing environments. In an effort to shorten the learning curve, some platforms

a https://orcid.org/0000-0003-3654-7924

narrow this scope and they keep focused on a certain type of fluid simulations, for example, wind, combustion, blood vessels, etc. With this approach, users are not expected to know all the features, but only the very specifics of their field.

Following the philosophy of focusing tools on particular problems, this paper analyses a use case of meshing a Secondary Settling Tank (SST), commonly found in Water Resource Recovery Facilities (WRRF), with a tool tailored for this purpose. The software, named Evoker, provides an online GUI, is open-source, and can be installed in a public or private cloud. This paper presents Evoker as a scientific visualizer and mesh generator that harnesses the Visualization Toolkit (VTK) to render and display, and OpenFOAM capable to discretize complex 2D and 3D domains into meshes of high quality. Furthermore, Evoker is highly scalable capable of leveraging multi-core environments and distributed computing.

The rest of the paper is structure as follows: Section 2 describes related technologies and solutions. Section 3 introduces the meshing platform and its features. Section 4 presents a realistic use case to evaluate usability and performance. Finally, Section 5 summarizes the conclusions, while Section 6 explores open branches of research related to this work.

#### 2 BACKGROUND

From the usability point of view of meshing, the current trends of software aim towards web-based GUIs, cloud services, and parallel execution. Desktop applications are left behind in favor of "unlimited" computational power, and forgetting hardware/software requirements in on-premise facilities.

Following, some of the most interesting platforms with support for meshing are introduced:

- OpenFoam<sup>1</sup>: the role model of open-source CFD software, the official version does not have a GUI, and it is intended to be executed on-premises (Weller et al., 1998).
- Ansys Fluent<sup>2</sup>: widely used in industry, provide a desktop GUI for on-premises execution. A license is required to use it.
- SimFlow<sup>3</sup>: provides a desktop GUI for

- OpenFoam. The full version requires the payment of a license.
- Gmsh<sup>4</sup>: a three-dimensional finite element mesh generator with GUI for desktop (Geuzaine and Remacle, 2009).
- UberCloud<sup>5</sup>: enables pay-per-use high-performance cloud computing in any CFD software. Users can use their preferred desktop GUI (bring-your-own-licence) and offload the computation to the cloud.
- SimScale<sup>6</sup>: holistic cloud-based simulation software, from preprocessing to postprocessing through simulation. The full version requires the payment of a license.
- Ingrid Cloud<sup>7</sup>: cloud-based CFD software specialized in wind simulations. The full version requires the payment of a license.
- TransAT<sup>8</sup>: is a versatile fluid-flow simulation and multi-dimensional meshing platform (it needs a license). Furthermore, in (Taylor et al., 2018), TransAT is included in CloudSME<sup>9</sup>, a PaaS that brings together workflow services and multi-cloud deployment for commercial applications. The commercial nature of this solution has prevented authors to evaluate it.

Despite the big variety of alternatives for meshing, in most cases, their broad scope makes that using them in a particular domain poses a non-assumable cost when going along the learning curve. Furthermore, desktop versions may not be scalable enough when it comes to large 3D structures. For this reason, it is crucial to count on cloud-ready software that can be adapted to the real specific necessities.

This paper evaluates the mesh generation case of a WRRF circular SST with a customized PaaS solution, named Evoker. Particularly, it counts with a web-based GUI capable of leveraging the computational power of the cloud. This platform enables the interaction of these two frameworks:

 On the one hand, OpenFoam provides the meshing engine. Among others advantages, OpenFoam is open-source and it does not need a license to operate; it has a large community of users that test and report many features and issues; and it is implemented with the Message Passing Interface (MPI) (MPI-Forum,

<sup>&</sup>lt;sup>1</sup>https://openfoam.com

<sup>&</sup>lt;sup>2</sup>https://www.ansys.com/products/fluids/ansys-fluent

<sup>&</sup>lt;sup>3</sup>https://sim-flow.com

<sup>&</sup>lt;sup>4</sup>https://gmsh.info

<sup>&</sup>lt;sup>5</sup>https://www.theubercloud.com

<sup>&</sup>lt;sup>6</sup>https://www.simscale.com

<sup>&</sup>lt;sup>7</sup>https://www.ingridcloud.com

<sup>&</sup>lt;sup>8</sup>https://transat-cfd.com

<sup>&</sup>lt;sup>9</sup>https://cloudsme.eu

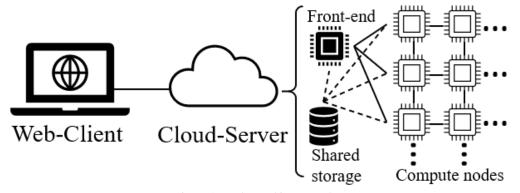

Figure 1: Evoker architecture scheme.

1994) enabling native support for distributed computing, fostering scalable execution. Concretely, OpenFoam leverages the blockMesh command to decompose the domain geometry with hexahedral blocks. Furthermore, with the snappyHexMesh utility, OpenFOAM generates 3D meshes of split-hexahedra automatically from triangulated surface geometries, or tri-surfaces, in Stereolithography<sup>10</sup> (STL) format.

On the other hand, Paraview (Ayachit, 2015) allows the efficient building of complex scientific visualizations. Paraview is open-source and leverages the VTK API (Schroeder and Lorensen, 2006) in order to provide the necessary visualization and analysis features. It is designed to be scalable on parallel architectures, leveraging shared, as well as, distributed memory systems. Paraview has a client-server architecture to facilitate remote visualization of datasets. Particularly, with Paraview Lite<sup>11</sup> the client can be executed in a web-based GUI delegating the rendering to a remote server. In this regard, the client does not need high-performance hardware since the render is performed externally, desirably in a large computing facility.

## 3 EVOKER

This paper presents Evoker, a PaaS solution for automating the process of creating models for finite element analysis. The platform provides a mesh generation interface to OpenFOAM that supports projects with defined surfaces in STL format. These surfaces can be created with software such as

SolidWorks<sup>12</sup> or HydroSludge (Climent et al., 2019). The surfaces will determine the refinement areas where the mesh can have a finer grain.

Evoker is based on a zero-installation client-server architecture and aims to provide a cloud platform for deploying fully customizable scalable meshing solutions. Figure 1 depicts the scheme of the platform.

On the client-side, Evoker is available via a web-GUI from a computer or smartphone, from their devices to the server hosted in the cloud. The client runs Paraview Lite, which establishes the connection with Paraview on the server. Paraview Lite, by default, is presented with visualization tools such as *clip*, *cut*, or *stream lines*. Evoker adds to this interface the tab *Mesh*, which includes the configurable parameters for meshing (see Figure 2).

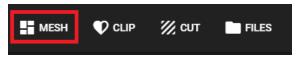

Figure 2: Evoker menu tabs.

The server is responsible for orchestrating the execution of OpenFOAM's methods, in accordance with user requirements. The mesh is generated leveraging the commands blockMesh and snappyHexMesh, properly configured. Furthermore, when users enable parallel computing, Evoker server also manages the methods to divide and join the domain, respectively decomposePar and reconstructPar.

The server-side is deployed in the cloud computing provider infrastructure and it is composed of a cluster of nodes. Figure 1 illustrates the structure of the cluster composed of two different types of actors: front-end and computes.

The front-end accepts users' connections as well

 $<sup>^{10}</sup> https://www.loc.gov/preservation/digital/formats/fdd/fdd000506$ 

<sup>&</sup>lt;sup>11</sup>https://kitware.github.io/paraview-lite

<sup>12</sup>https://www.solidworks.com

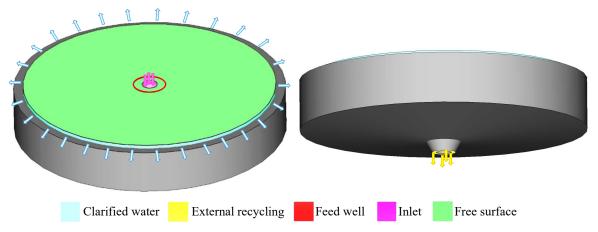

Figure 3: Scheme of the in/out flows and the geometry of the circular SST under study.

as renders the scientific visualizations. The front-end runs the Paraview server and parses the meshing parameters to OpenFOAM files. The front-end also initiates the mesh generation process on the compute nodes. Depending on the PaaS configuration, the quantity of available compute nodes varies. However, it is designed to scale up or down depending on the computational power requirements. The compute nodes are Evoker's workforce. Thanks to the parallel implementation of OpenFOAM, using the Message Passing Interface (MPI), these nodes can calculate concurrently sub-domains of the main domain. Moreover, multi-processor nodes can work on more than one sub-domain, increasing the level of parallelism.

The distributed approach, not only allows to scale up the number of processes, but also, the problem size, or in other words, the number of cells composing a mesh. In this regard, the mesh size is not limited by the available RAM in the machine, but by the cluster accumulated memory, which in turn, can be expanded by adding more nodes.

Although the virtual machines in the cluster are equipped with local storage, in order to reduce communications, all the nodes in the cluster, have access to shared storage. In this regard, once the project is loaded, the front-end, as well as, the compute nodes are able to use the data without further explicit data transfers.

Depending on the underlying cloud provider, the server-side computational power and its economical cost can be adapted to the specific user necessities.

#### 4 RESULTS

In this section, a practical example is presented and used as a study case. Firstly, Evoker's configuration for this case is described. Secondly, the testbed is introduced and evaluated to determine the most appropriate parallel execution configuration. Finally, this section ends with a detailed description of the meshing experiments carried out.

The meshing study case is based on a circular settling tank with a diameter of 18.5 meters and 5.5 meters in height. Figure 3 shows the structure of this tank, which is further detailed in Section 4.3. SSTs are an essential component of WRRFs. Since many circular SSTs share the same set of characteristics —with different dimensions or little structural variations—, this type of object is a suitable candidate for leveraging Evoker.

### 4.1 Evoker Configuration

Taking into account the characteristics of the structure under study, when configuring the meshing platform, the following two sets of parameters have been defined:

- User Defined. The web-GUI displays the knobs for determining the size of the cells, and the minimum-maximum refinements levels of the mesh surfaces (see Figure 4). Although by default, the mesh generation is launched as a serial procedure, at the bottom of the configuration panel, the user is allowed to specify the desired distributed topology of processors for parallel computing.
- **Implicit Configuration.** During the mesh generation operation the OpenFOAM command

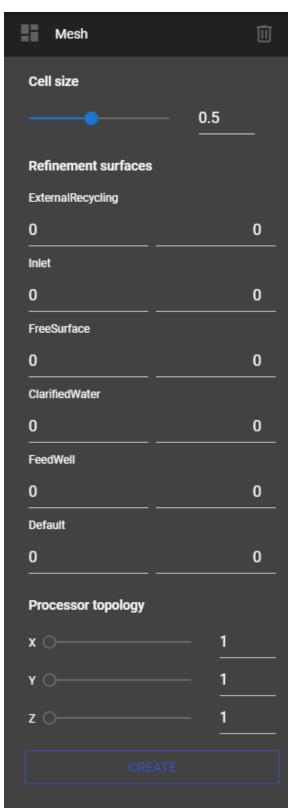

Figure 4: User defined parameters panel.

snappyHexMesh is executed. Particularly, Evoker server has been configured to enable castellatedMesh and snap methods. While the castellation task takes the refinement configuration from the user defined parameters; when snapping, the following controls have been defined in the snappyHexMeshDict file:

```
snapControls {
   nSmoothPatch 3;
   tolerance 1;
   nSolveIter 300;
   nRelaxIter 5;
   nFeatureSnapIter 10;
   implicitFeatureSnap true;
   explicitFeatureSnap false;
}
```

## 4.2 Performance Analysis

In this study, Evoker has been deployed on Eds v4 series virtual machines from Microsoft Azure<sup>13</sup>. These instances are equipped with the Intel® Xeon® Platinum 8272CL processor. This custom processor runs at a base speed of 2.5 Ghz and can achieve up to 3.4 Ghz. Table 1 shows the specifications of the instances used in this study at the moment of writing this paper (Azure, 2021a) based on *Linux CentOS* in *Switzerland North* region.

Table 1: Eds v4 (latest generation) instances specs.

| Type  | vCPUs | RAM     | Pay as you go |
|-------|-------|---------|---------------|
| E4ds  | 4     | 32 GiB  | \$0.432/hour  |
| E16ds | 16    | 128 GiB | \$1.728/hour  |

Evoker server, because of its distributed nature, runs in a cluster composed of a front-end and compute nodes. Those roles have different computing necessities. On the one hand, the front-end is responsible for allowing clients connections and rendering the meshes. For this reason, a virtual machine with an E16ds instance type has been chosen due to its memory capacity and the number of processors, which allow providing renders to the client with low latency. On the other hand, compute nodes are in charge of generating the meshes. Since the mesh generation operation is distributed, the number of compute nodes can be adjusted to the problem size. In this regard, a smaller instance type (E4ds) has been selected to conform to the compute cluster.

<sup>&</sup>lt;sup>13</sup>https://azure.microsoft.com

The server side counts with a serverless file system shared along with the cluster. For this reason, a tier *Premium FileStorage* account with *locally-redunant storage* replication policy, is leveraged. The *Premium* file shares are offered on high-performance solid-state drive based storage (Azure, 2021b).

To determine the process layout that reaches the maximum performance, a strong scalability analysis is carried out. For this purpose, the execution time of a fixed problem size is evaluated with a different number of process configurations. Speedup (see Equation 1) has been used as the measure to determine the relative performance of a given parallel configuration (many processes) compared to the serial execution (one process). Speedup is defined as

$$S = \frac{T_{serial}}{T_{parallel}},\tag{1}$$

where S is the number of times that the execution time is reduced from the serial configuration execution time ( $T_{serial}$ ). And  $T_{parallel}$  is the execution time of a particular parallel configuration. The speedup is inversely proportional to the execution time.

The target problem size of this evaluation is a domain of dimensions  $185 \times 55 \times 185$ , in the X, Y, and Z coordinates respectively, for a total of 1.882.375 cells.

Figure 5 compares the execution time and speedup of each process configuration. The figure shows that the maximum performance is achieved using 12 processes, where the speedup stops increasing (likewise, the execution time does not longer decrease). This configuration is executed using three nodes and four processes per node. Furthermore, using this process configuration, the domain has been divided into 12 sub-domains with the topology coordinates (X, Y, Z):  $6 \times 1 \times 2$ .

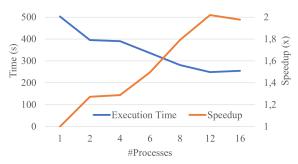

Figure 5: Scalability analysis.

Figure 5 also depicts that increasing the number of resources, from three (12 processors) to four (16 processors) nodes, does not pose a further decrease in the execution time. In fact, the communication

overhead within the four nodes, together with the overlapping access to the shared storage, are counterproductive in terms of performance.

#### 4.3 Evaluation

This evaluation is composed of the definition of the experimental scheme, and how the meshing is configured.

The structure under study has some areas of special interest, which have to show a higher level of refinement in order to allow the CFD to operate more accurate calculations. These areas are defined as surfaces. Concretely, this circular SST has an influent flow, two different outflows, an external recycling, and a clarified water outlet. Besides, there is also a free surface on top of the clarifier (it is in direct contact with the air); and the feed well surface which has been established to be able to refine the cells around it and have detailed information of the hydrodynamics (since the largest velocities fluctuations in the fluid simulation of the model take place there). These surfaces and their locations on the model are shown in Figure 3. The rest of the areas that were not designated when creating the geometry make up the remaining surface called "Default".

The experimental method is initiated by establishing a cell size. Without any further refinements, the goodness of the fit is checked by analyzing the most critical areas and, subsequently, a refinement is performed to see if a good meshing quality can be obtained in those surfaces. If the mesh has irregular nodes or areas with insufficient nodes, another cell size is set to match the desired characteristics.

Figure 6 depicts the scheme of the iterative methodology used for the meshing evaluation with Evoker. It is beyond the scope of this paper to discuss other more complex mesh evaluation methods.

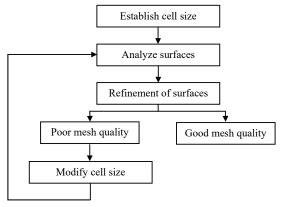

Figure 6: General scheme for the design of the mesh.

In this study, the inlet, feed well, and external recycling surfaces are considered the most critical surfaces since they are the in/outflow areas or are near them. For this reason, a non-acceptable mesh quality may be translated into an incorrect afterward CFD simulation. Contrariwise, at the clarified water outlet no refinement is considered necessary since the water outlet speeds are expected to be very low.

Therefore, it is considered that with a cell size of 0.2 meters or lower there may be enough nodes to obtain accurate results. Thus, using a trial-and-error approach, the fine-tuning of the critical surfaces is set to a minimum of one level and a maximum of two levels of refinement.

The first mesh attempt made for a cell size of 0.2 meters (with its consequent refinements) resulted in an unsuitable quality mesh. Figure 7 shows some examples found of aspects that make up a poor quality mesh. For instance, the irregular nodes across the inner surface of the clarifier (left), may lead to errors during the CFD resolution. Besides, at the boundaries of the inlet and feed well surfaces (right) the refinements applied are not enough as the nodes around them differ in number and shape. Hence, the cell size must be reduced to obtain a better adaptation of the mesh in those areas.

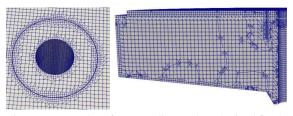

Figure 7: Examples of poor quality meshes obtained for the SST study case.

Finally, after a couple of iterations, a good quality mesh is obtained with a cell size of 0.1 meters and the aforementioned refinements. This configuration can generate a regular cell adjustment around the feed well avoiding pointed and irregular nodes and incorporating a progressive growth of the size of the cells around it. In addition, both the base of the clarifier and its interior maintain a regular and precise meshing. Figure 8 presents the meshing of the inlet and the feed well (left), as well as, an interior vision of the clarifier (right).

## 5 CONCLUSIONS

This paper has studied the mesh generation process of a particular type of tank, common in the wastewater

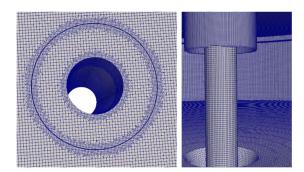

Figure 8: Examples of good quality meshes obtained for the SST study case.

discipline. For this purpose, Evoker PaaS has been employed, leveraging its flexibility and scalability.

In this work, Evoker has been internally configured to have many of the default meshing parameters for the particular type of structure studied. Likewise, the non-default parameters are displayed by the GUI to allow users to determine the mesh refinement level.

The presented study case has proved Evoker as an interesting solution to increase productivity when performing meshing tasks in targeted problems, once the platform is properly configured. In this regard, Evoker is not only leveraged as an easy-to-use tool, but also as a mesh generator capable of scale up and down, depending on the problem size, the resources requirements, and the budget limitations.

Evoker can be configured to fit the specific meshing of any type of geometry, allowing their users to focus on the mesh generation. Furthermore, the iterative nature of the meshing process until the desired solution is achieved, stresses the necessity of a versatile tool with the capacity of scaling, and in turn, that decreases the computation time. Performing a scalability analysis to determine an efficient processes' topology, and then using that configuration to generate the meshes quickly, can save a lot of time for the user.

## **6 FUTURE WORK**

The study case performed in this work has raised several issues that have to be addressed in order to improve the tool and ease its usage. For instance, one of Evoker's limitations may be found in the configuration stage for a specific scientific domain. In this paper, Evoker has been tuned to work especially over SSTs. Predefined configurations or configuration wizards could make a difference when setting up the meshing environment. Likewise, the

computing infrastructure has to be manually deployed in advance. The automation of these tasks would give to Evoker the robustness for being widely adopted in many fields.

Finally, since Evoker relies on OpenFOAM and their communications are already ready, the next step would be to make Evoker provide CFD simulation capabilities.

### **ACKNOWLEDGEMENTS**

Researcher S. Iserte was supported by the postdoctoral fellowship APOSTD/2020/026 from the Valencian Government Region and European Social Funds.

## **REFERENCES**

- Ayachit, U. (2015). The ParaView Guide: A Parallel Visualization Application. Kitware, Inc., Clifton Park, NY, USA.
- Azure (2021a). Eds v4 Series. https://azure.microsoft.com/en-us/pricing/details/virtual-machines/linux/#edv4-series. [Online; accessed 22-March-2021].
- Azure (2021b). Storage Files. https://azure.microsoft.com/en-us/pricing/details/storage/files/. [Online; accessed 22-March-2021].
- Climent, J., Basiero, L., Martínez-Cuenca, R., Berlanga, J. G., Julián-López, B., and Chiva, S. (2018). Biological reactor retrofitting using CFD-ASM modelling. Chemical Engineering Journal, 348.
- Climent, J., Martínez-Cuenca, R., Berlanga, J. G., and Chiva, S. (2019). Hydrosludge 3D: herramienta para el diseño de nuevas EDAR mediante simulación computacional de fluidos (CFD). In XXXV Jornadas Técnicas de AEAS. Asociación Española de Abastecimientos de Agua y Saneamiento.
- Geuzaine, C. and Remacle, J. F. (2009). Gmsh: A 3-D finite element mesh generator with built-in pre- and post-processing facilities. *International Journal for Numerical Methods in Engineering*, 79(11):1309–1331.
- Glover, G. C., Printemps, C., Essemiani, K., and Meinhold, J. (2006). Modelling of wastewater treatment plants How far shall we go with sophisticated modelling tools? *Water Science and Technology*, 53(3):79–89.
- Jayakumar, J., Mahajani, S., Mandal, J., Vijayan, P., and Bhoi, R. (2008). Experimental and cfd estimation of heat transfer in helically coiled heat exchangers. Chemical Engineering Research and Design, 86(3):221–232.
- Li, Y., Paik, K.-J., Xing, T., and Carrica, P. M. (2012). Dynamic overset cfd simulations of wind turbine aerodynamics. *Renewable Energy*, 37(1):285–298.
- MPI-Forum (1994). MPI: A Message-Passing Interface Standard. Technical report, USA.

- Norton, D. and Vlachos, D. (2003). Combustion characteristics and flame stability at the microscale: a cfd study of premixed methane/air mixtures. *Chemical Engineering Science*, 58(21):4871–4882. International Symposium on Mathematics in Chemical Kinetics and Engineering.
- Schroeder, Willand Martin, K. and Lorensen, B. (2006). *The Visualization Toolkit (4th ed.)*. Kitware, Inc., Clifton Park, NY, USA.
- Taylor, S. J., Anagnostou, A., Kiss, T., Terstyanszky, G., Kacsuk, P., Fantini, N., Lakehal, D., and Costes, J. (2018). Enabling Cloud-Based Computational Fluid Dynamics with a Platform-As-A-Service Solution. *IEEE Transactions on Industrial Informatics*, 15(1):85–94.
- Weller, H. G., Tabor, G., Jasak, H., and Fureby, C. (1998). A tensorial approach to computational continuum mechanics using object-oriented techniques. *Computers in Physics*, 12(6):620.
- Wüstenhagen, C., John, K., Langner, S., Brede, M., Grundmann, S., and Bruschewski, M. (2021). Cfd validation using in-vitro mri velocity data methods for data matching and cfd error quantification. *Computers in Biology and Medicine*, 131:104230.
- Zajaczkowski, F. J., Haupt, S. E., and Schmehl, K. J. (2011). A preliminary study of assimilating numerical weather prediction data into computational fluid dynamics models for wind prediction. *Journal of Wind Engineering and Industrial Aerodynamics*, 99(4):320–329. The Fifth International Symposium on Computational Wind Engineering.